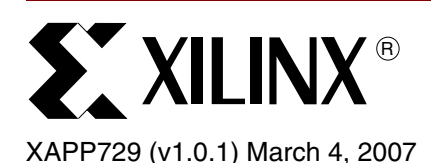

# **Interfacing a 64-Bit DDR Memory Bus to a 32-Bit Microprocessor Bus**

Author: Marc Defossez

**Summary** In today's processor, digital signal processor (DSP), and other applications, memory data widths can be 64 bits and higher. This application note shows how the 32-bit MicroBlaze™ processor can easily access these wide memories. This design is also suitable for use with the IBM PowerPC™ (PPC405) processor because it connects to the On-chip Peripheral Bus (OPB). The reference design provides a modification to an existing Xilinx EDK SDRAM interface, enabling a 32-bit processor to access a 64-bit data bus.

**Introduction** When available solutions are too wide or narrow, custom memory width designs are created by connecting standard memory devices together in parallel or serial configurations. This application note describes the modifications to the standard EDK 32-bit wide SDRAM interface, widening it to 64 bits. For the PPC405 or MicroBlaze processor, the connected memory appears to be 32 bits wide, while in reality the memory is 64 bits wide. The reference design described in this application note uses two 32-bit SDRAMs configured in a 64-bit data setup. These memories share all control and address lines, as shown in [Figure 1](#page-0-0).

> In this design, the memory is always accessed in 64-bit mode, using two consecutive memory addresses from the processor. An access must first call the lower addressed 32-bit word followed by the address of the higher 32-bit word.

> The least-significant (LS) address bit is used as a multiplexer switch between even and odd addresses to the memory. All lower 32-bit data is stored in one SDRAM bank, and the higher 32-bit data is stored in the second SDRAM block.

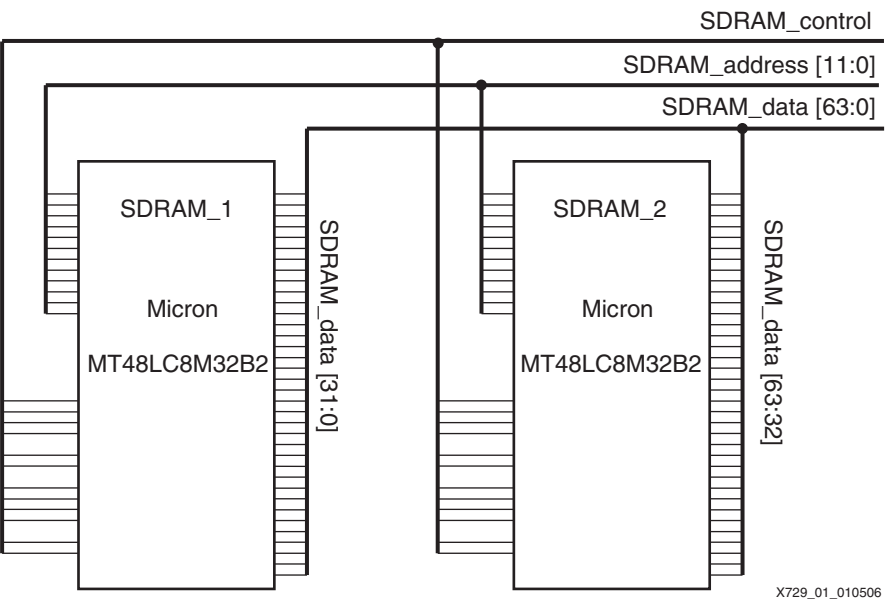

*Figure 1:* **64-Bit Memory Setup**

<span id="page-0-0"></span>© 2006–2007 Xilinx, Inc. All rights reserved. All Xilinx trademarks, registered trademarks, patents, and further disclaimers are as listed at <http://www.xilinx.com/legal.htm>. PowerPC is a trademark of IBM, Inc. All other trademarks are the property of their respective owners.

NOTICE OF DISCLAIMER: Xilinx is providing this design, code, or information "as is." By providing the design, code, or information as one possible implementation of this feature, application, or standard, Xilinx makes no representation that this implementation is free from any claims of infringement. You are responsible for obtaining any rights you may require for your implementation. Xilinx expressly disclaims any warranty whatsoever with respect to the adequacy of the implementation, including but not limited to any warranties or representations that this implementation is free from claims of infringement and any implied warranties of merchantability or fitness for a particular purpose.

## **Memory Configurations**

Custom-width memory systems are built by interconnecting 32-bit memories. An economic and easy way to double the data bus is to share the address bus and all control signals. Using this method, the data bus is multiplied in size with each additional memory block, as shown in [Figure 1.](#page-0-0)

A disadvantage to this method is that the SDRAMs are accessed simultaneously. Data must be assembled and disassembled in the FPGA interface to the SDRAM. An advantage to this method is the easy setup for PCB layout.

This method is tested using a Virtex™-4 XC4VSX35 FPGA connected to a set of Micron SDRAMs (MT48LC8M32B2: 2 Mb x 32 x 4 banks). ["Appendix A," page 17](#page-16-0) provides schematics of this setup.

**FPGA Interface** The easiest way to test a memory on a given design is to use a processor system to write and read the memory and compare the results. A system build with the EDK development system cannot be used as provided because its SDRAM controller has a maximum width of 32 bits.

> There are two solutions to this design problem. One solution is to develop a new 64-bit SDRAM controller to connect into the EDK software. The second solution uses existing IP structures wherever possible. This application note uses the second solution. It describes how to modify the existing SDRAM controller to make a customized 64-bit version. The OPB\_SDRAM controller is used because it can interconnect with the MicroBlaze and PPC processors.

### **Solution**

For wide memories, the address bus and control signal bus remain unchanged as the data width increases. If needed, this concept can be used to construct wider data memories than the 64-bit interface derived from the existing SDRAM controller.

This solution ensures that the processor in the FPGA can use its native 32-bit read and write operations as if it is accessing 32-bit memories. To access the 64-bit memory, the processor *must* issue a Low address (LS address bit = 0) followed by a consecutive High address (LS address bit  $= 1$ ) for write and read operations. This is not a limitation for this type of memory application, however, for normal 32-bit memory access it can be a limitation since two memory accesses (two consecutive addresses) are always needed.

Because all control lines are shared between the two memory devices, operations such as byte write and bursting can be performed as in normal 32-bit use. For byte operations, a byte write happens like a byte write in a 32-bit system. The address accessed determines the memory device on which the byte operation is performed. For bursting, the interface automatically switches between the connected memories as long as the bursting operation lasts.

The external 64-bit SDRAM memory is built out of two 32-bit memories with 2 Mb of address space. This needs the construction of a 4-Mb-deep memory interface for the processor. The LS address bit is used as a data multiplexer, where the lower memory data bank is selected when the LS address bit is 0 and the upper data bank is selected when the LS address bit is 1. With this mechanism in place, the memory appears as a 4-Mb-deep by 32-bit-wide memory to the processor, although the external memory is actually 64 bits wide and 2 Mb deep.

The bursting must start at an address with the LSB-bit at zero, as single 64-bit assesses. The interface automatically switches between the memory devices as long as the bursting operation lasts.

Byte access is done at a 32-bit boundary. Byte access to a 64-bit memory address is accomplished in two steps.

- 1. The processor accesses the lower address with the correct byte mask in place to access only the wanted byte of the lower 32-bit word.
- 2. The processor accesses the higher address with the byte mask bits set depending the needed byte of the higher 32-bit word.

Assume byte 6 of the 64-bit must be accessed.

- Set the byte mask to omit all bytes in the lower address and access the memory.
- Set the byte mask to omit bytes 1, 3, and 4 and access the higher memory address.

When bursting with byte access, the byte mask will count for all addresses accessed though the bursting operation. The lower and higher addresses representing the 64-bit will be accessed all with the same byte mask.

[Figure 2](#page-2-0) shows the memory layout, and [Figure 3](#page-2-1) shows the interface setup.

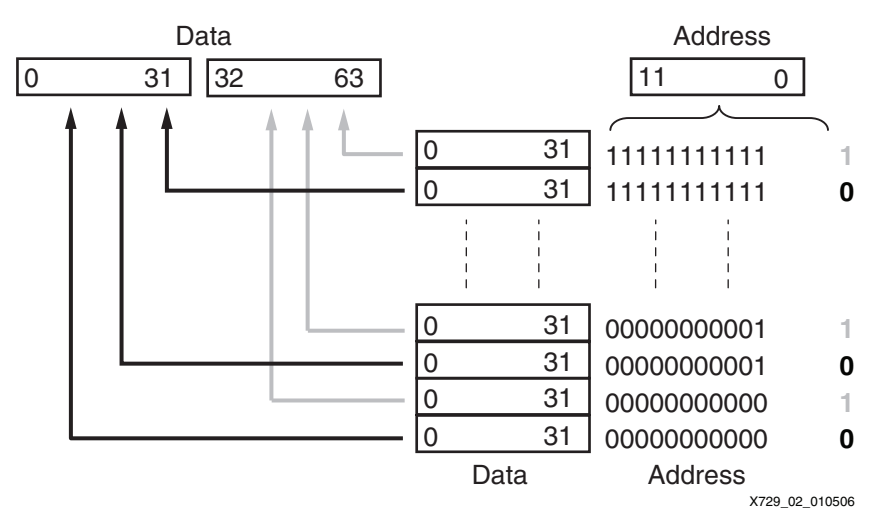

*Figure 2:* **Reference Design Memory Address Layout**

<span id="page-2-0"></span>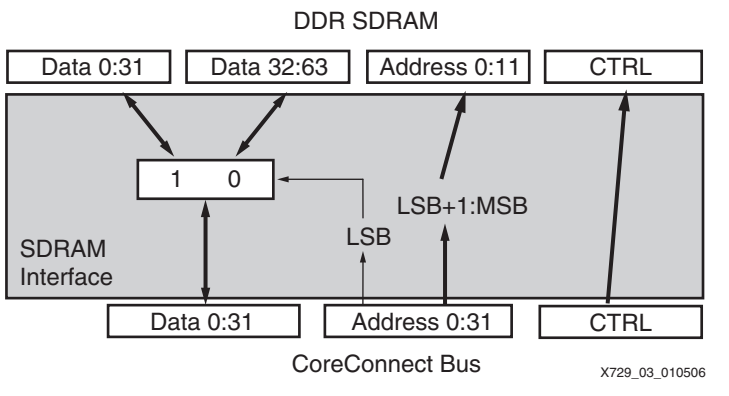

*Figure 3:* **Reference Design Interface Setup**

<span id="page-2-1"></span>The ["SDRAM Interface"](#page-2-2) section explains the SDRAM interface and modifications, and the ["Interface Implementation"](#page-11-0) section describes the implementation and flow.

## <span id="page-2-2"></span>**SDRAM Interface**

As with all Xilinx OPB controllers, the SDRAM interface controller is built out of a Xilinx Intellectual Property Interface (IPIF) and the interface controller itself, as shown in [Figure 4](#page-3-0).

This reference design modifies the SDRAM controller. Modifications cannot alter the IPIF because this is the standard engine to connect different IP to the IBM CoreConnect™ buses. Details on the OPB-IPIF interface are found in the EDK documentation at [http://www.xilinx.com/ise/embedded/edk\\_docs.htm](http://www.xilinx.com/ise/embedded/edk_docs.htm).

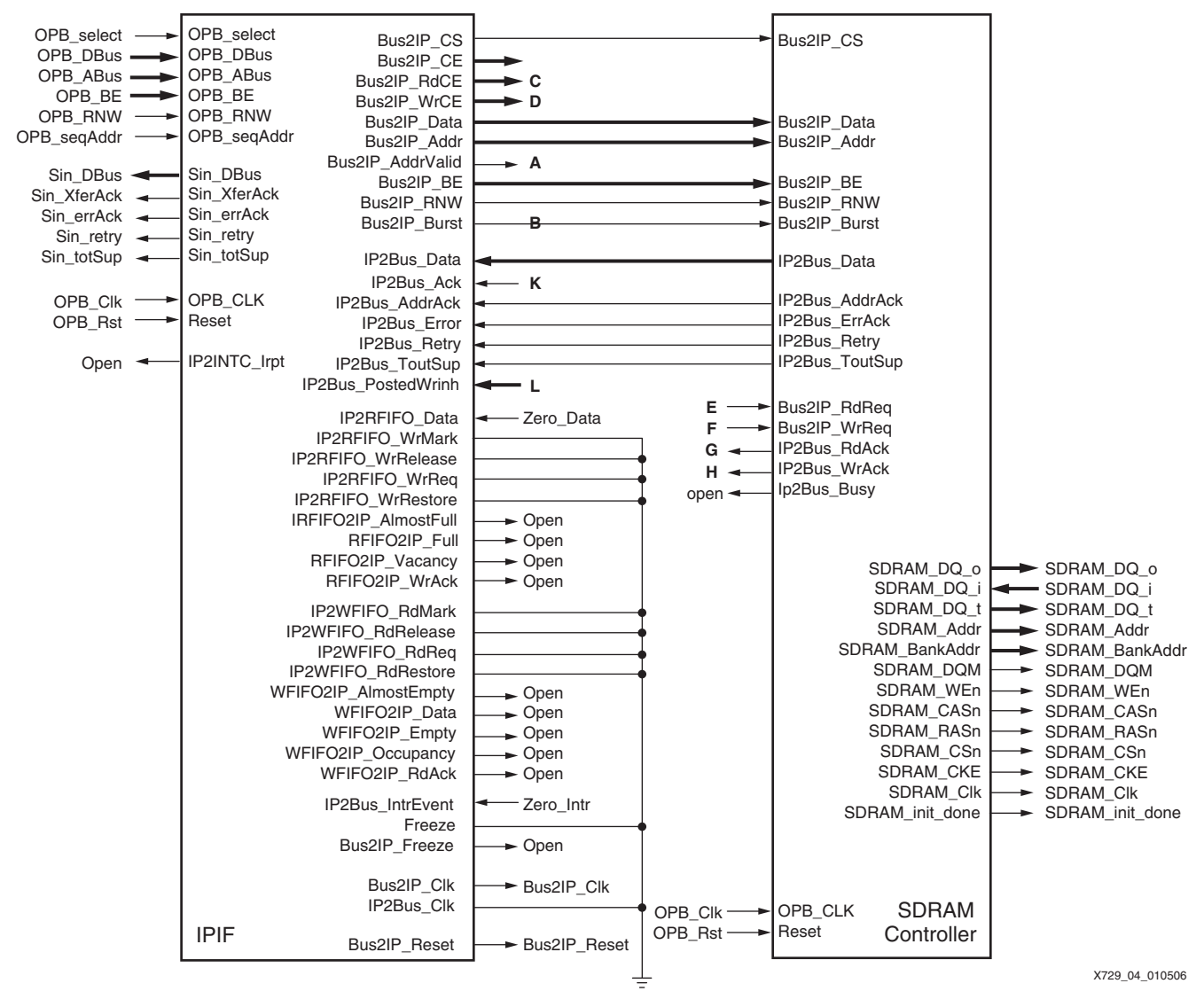

#### **Notes:**

<span id="page-3-0"></span>1. Signals with labels A to H are routed through logic gates.

#### *Figure 4:* **OPB-SDRAM Interface**

The SDRAM controller has seven different hierarchical levels and is completely parameterized through the use of VHDL generic statements. The values of these generics are set in the Xilinx Processor System (XPS) development tool and are passed to VHDL through intermediate files.

The seven hierarchical levels of the SDRAM controller are:

1. Ipic\_If

Interface between the processor bus and the peripheral. The address bus is split and rewired in this level.

2. Data\_statemachine

Data handling at read and write operations. In this level, the datapath doubles in width.

3. Command\_statemachine

State machine handling RAS, CAS, and so forth.

4. Init\_statemachine

Initialization of the memory.

5. Io\_registers

Interface to memory/FPGA connections. The data inputs and outputs double in size in this level.

6. Counters

Counters used in this interface.

7. Clock\_gen

Clock generation logic and feedthrough.

The Ipic-if, data\_statemachine, and Io\_registers hierarchical levels and their required logic are described in more detail in these subsections:

- ["IPIC Interface \(ipic-if\)"](#page-4-0)
- ["Data State Machine \(data\\_statemachine\)"](#page-7-0)
- ["I/O State Machine \(Io\\_registers\)"](#page-11-1)

## <span id="page-4-0"></span>**IPIC Interface (ipic-if)**

This hierarchical level provides the interface between the IPIF IP block and the SDRAM controller. It is a bus translation and bus size adaptation layer that generates new signals depending on incoming signal states.

The incoming address bus is split into row, column, and bank address buses, and the CoreConnect read and write data buses are passed to the correct buses at the SDRAM controller side. This configuration is just a rewiring of the incoming and outgoing buses to the correct sizes.

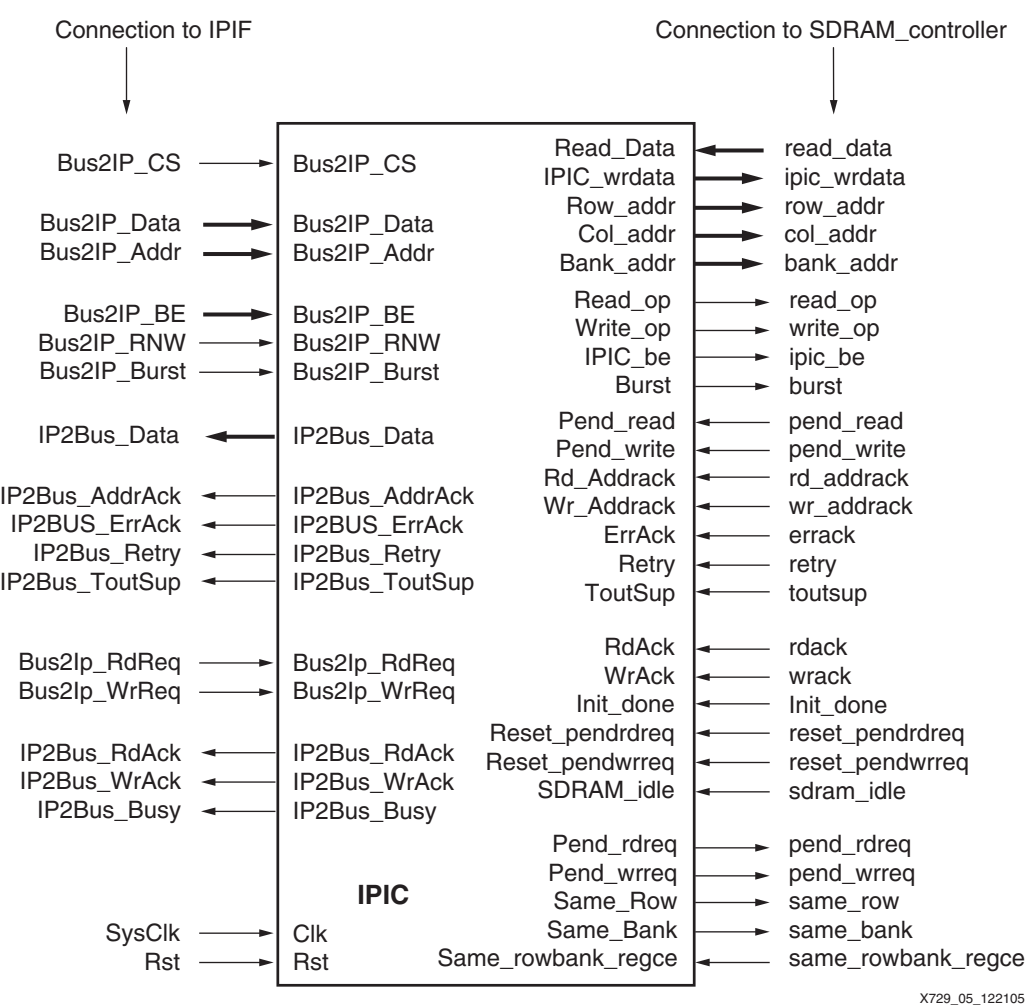

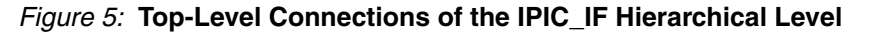

In this level, the LS address bit is split from the address bus structure, and the rest of the address bus is shifted. The LS address bit adds a new signal to the IPIC component to allow switching between Low and High memory SDRAM data blocks (generation of the multiplexer enable signal).

From the top level "opb\_sdram" on, all bus structures are sized through VHDL generic syntax settings. The OPB\_SDRAM controller documentation [\(\[Ref 1\]](#page-15-0)) provides a complete description of each generic. [Table 1](#page-5-0) lists the important generics for this application note. ["Appendix B"](#page-18-0) shows the generic settings for the Micron SDRAM device.

| <b>OPB</b> sdram    | Value                | Sdram controller    | Ipic-if             |
|---------------------|----------------------|---------------------|---------------------|
| C OPB DWIDTH        | 32                   | C IPIF DWIDTH       | C IPIF DWIDTH       |
| C OPB AWIDTH        | 32                   | C IPIF AWIDTH       | C IPIF AWIDTH       |
| C SDRAM DWIDTH      | 32                   | C SDRAM DWIDTH      | C_SDRAM_DWIDTH      |
| C SDRAM AWIDTH      | 12                   | C SDRAM AWIDTH      | C SDRAM AWIDTH      |
| C_SDRAM_COL_AWIDTH  | 9                    | C SDRAM COL AWIDTH  | C SDRAM COL AWIDTH  |
| C SDRAM BANK AWIDTH | $\mathbf{2}^{\circ}$ | C SDRAM BANK AWIDTH | C_SDRAM_BANK_AWIDTH |

<span id="page-5-0"></span>*Table 1:* **Important VHDL Generics for Buses**

When examining and calculating the values for the generics:

- The data bus at the CoreConnect level is wired to the SDRAM data buses.
- The address bus from the CoreConnect bus system is split into row, column, and bank address buses for the SDRAM controller as shown in [Table 2](#page-6-0) and [Figure 6](#page-6-1).

<span id="page-6-0"></span>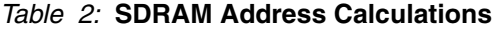

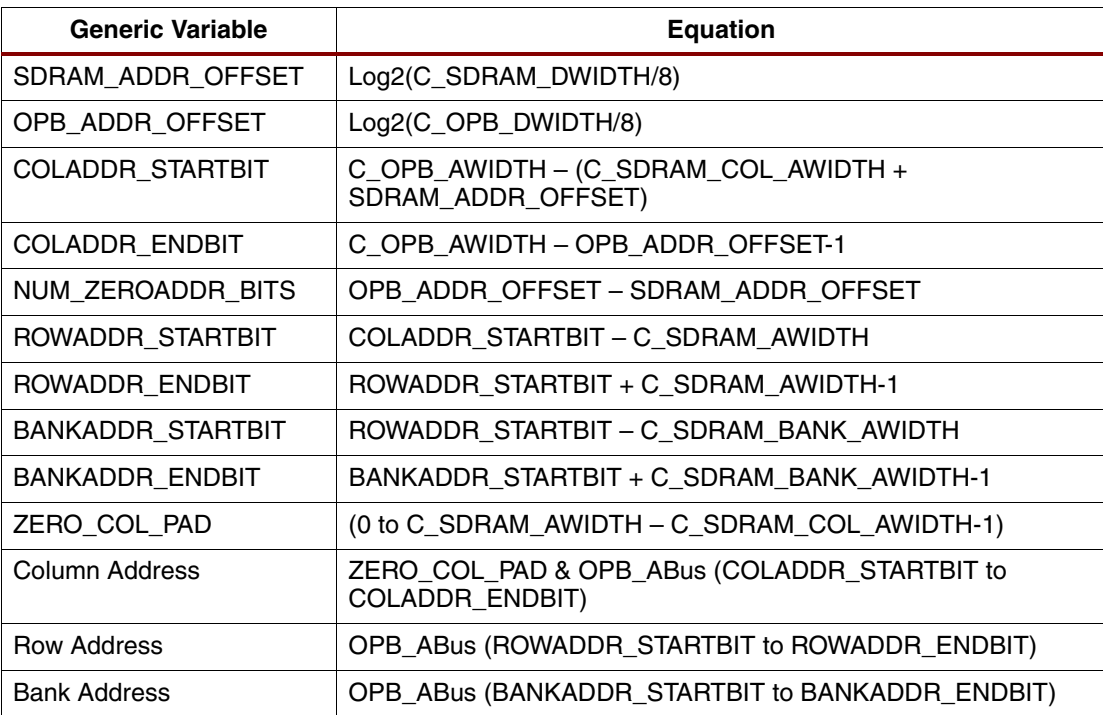

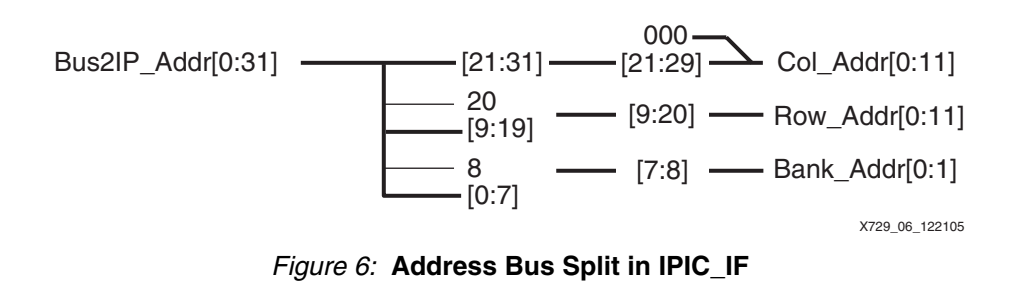

### <span id="page-6-1"></span>**Required Modifications**

Because the LS address bit is used to switch the data bus between the different SDRAMs, the address bus must be shifted by one bit. The LS address bit, which acts as the multiplexer select bit for the data bus, forms a new output of the "ipic\_if" interface.

The CoreConnect bus is coded using the big-endian format shown in [Figure 7.](#page-6-2)

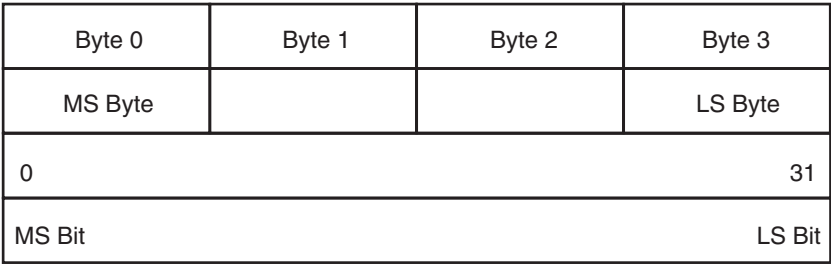

X729\_07\_010706

<span id="page-6-2"></span>*Figure 7:* **Big-Endian Data Organization**

To obtain the shifting effect, a new generic variable called C\_SDRAM\_WIDE\_DBUS is created in the top level of the IP. Legal values for this variable are: 0 and 1.

When the variable is:

- 0: A normal SDRAM controller is generated with a maximum data width of 32 bits.
- 1: A dual-width SDRAM controller is generated following the principle explained in this document.

An extra output pin for the "ipic\_if" called Sel\_Wide\_DBus, reflecting the LS address bit status, is created.

The generic variable is subtracted from the value calculated for:

- SELADDR\_MUXBIT = (C\_IPIF\_AWIDTH IPIF\_ADDR\_OFFSET 1)
- COLADDR\_STARTBIT = (C\_IPIF\_AWIDTH (C\_SDRAM\_COL\_AWIDTH + SDRAM\_ADDR\_OFFSET)) – C\_SDRAM\_WIDE\_DBUS
- COLADDR\_ENDBIT = (C\_IPIF\_AWIDTH IPIF\_ADDR\_OFFSET 1) C\_SDRAM\_WIDE\_DBUS

All other calculated values use the modified address range values, resulting in an address setup as shown in [Figure 8](#page-7-1).

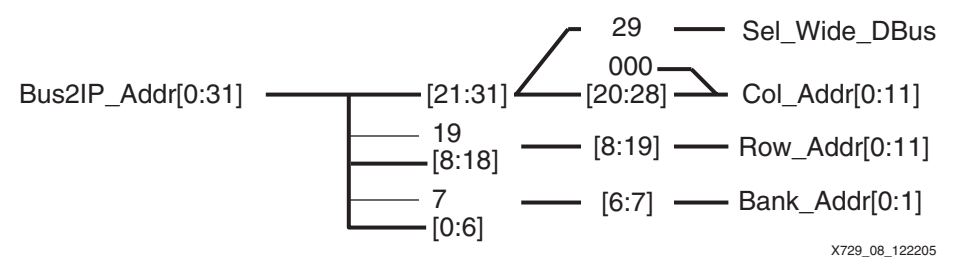

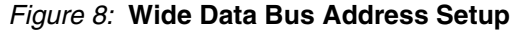

### <span id="page-7-1"></span><span id="page-7-0"></span>**Data State Machine (data\_statemachine)**

This hierarchical level routes the data from the processor bus to the I/O section and vice-versa. It ensures that writing and reading happen at the correct moment and data bus actions are signaled to other parts of the SDRAM controller interface. [Figure 9](#page-8-0) shows the external connections of this hierarchical level before any modification. The signals of interest are schematically shown in [Figure 10](#page-8-1).

# **S.** XILINX<sup>®</sup>

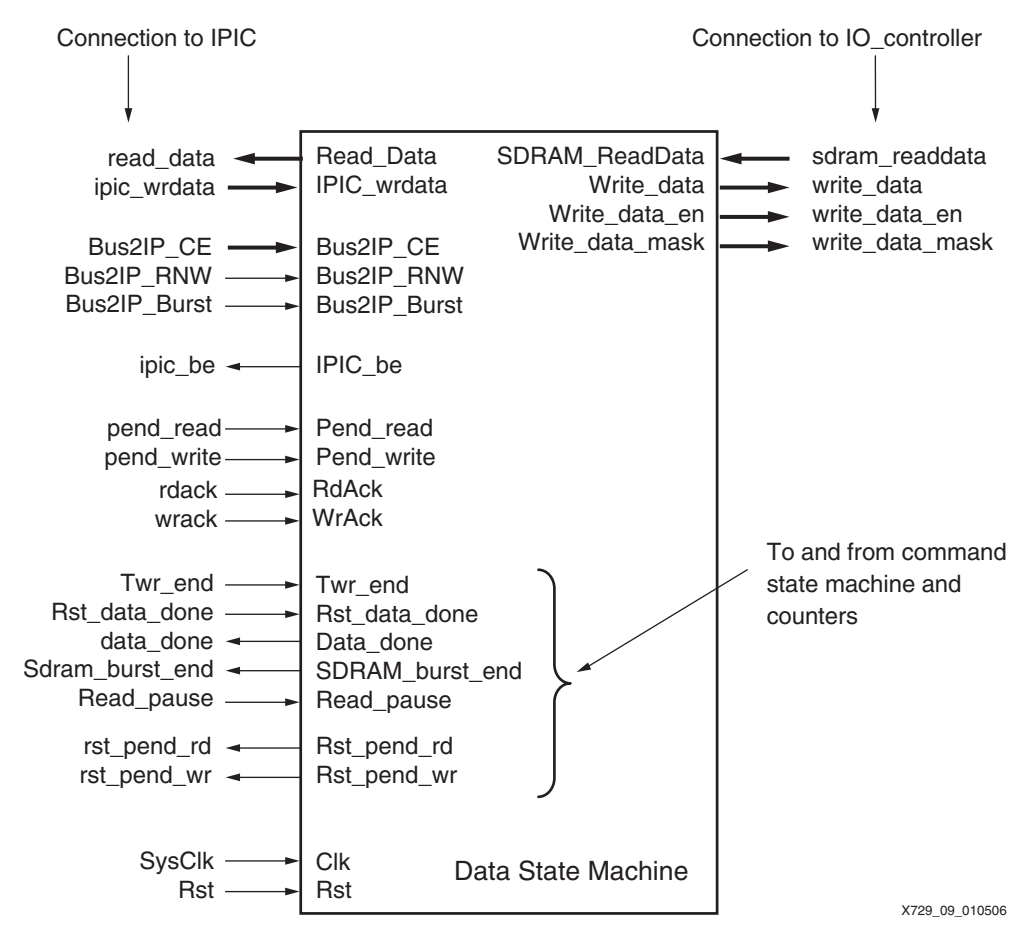

*Figure 9:* **Top-Level Connections of a 32-Bit Data State Machine**

<span id="page-8-0"></span>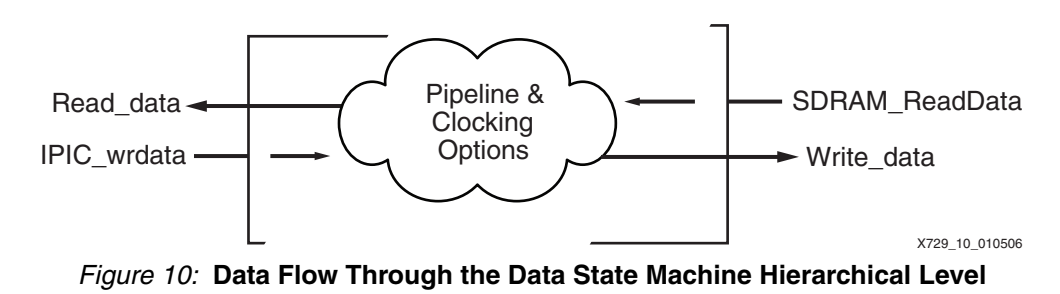

<span id="page-8-1"></span>A set of generic variables controls the data flow between the processor bus and the I/O registers (pads). The values of these generics are determined and/or changed when the interface is added to a design in the EDK software. All variables determine pipelining (highspeed designs), clocking possibilities, and bursting (see [Table 3](#page-9-0)).

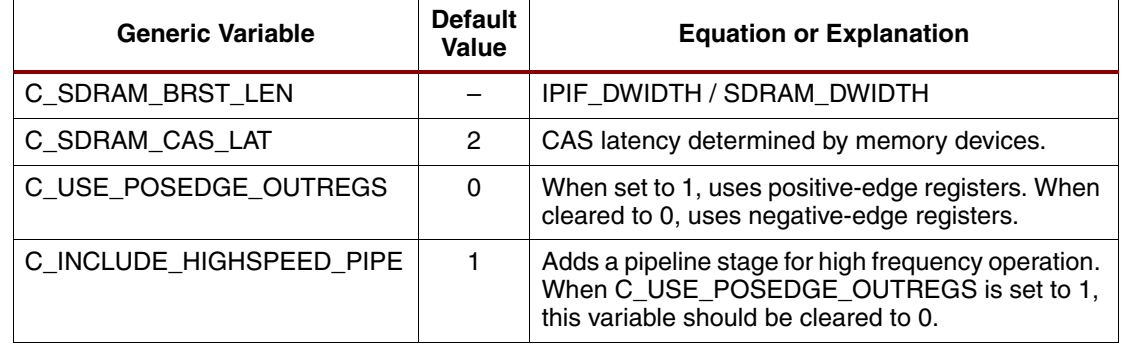

#### <span id="page-9-0"></span>*Table 3:* **Generic Variables Involved in Determining the Data State Machine Setup**

### **Required Modifications**

The size of the incoming and outgoing datapaths must change so that data written from the IPIF side is widened to 64 bits and data from the SDRAM side is reduced to 32 bits for the processor. The control of the datapath sizes is managed by a new signal and a new generic variable created in the IPIC interface logic and by the existing generic variables.

An input signal "Sel Wide DBus" must be created for use as a multiplexer control signal or a logic enable signal. For write operations, this signal is used to swap the data from the processor's 32-bit data bus onto the Low and High 32-bit SDRAM buses. For read operations, this signal is used to transfer data from the Low and High SDRAM data buses onto the 32-bit processor bus.

The modifications to the different data buses comprise all existing generic variables so that the pipeline registers and positive-edge or negative-edge registers are automatically generated for these new extensions. To carry out these modifications in the existing VHDL, a substantial amount of code must be added (mostly cut-and-paste operations).

### *Read Data Flow from SDRAM to Processor*

The standard read data flow can be customized through a set of generic VHDL values to contain pipeline, burst, and positive- or negative-clocked registers. When the newly introduced generic value C\_SDRAM\_WIDEBUS is set to "1", this logic is duplicated and the output is passed through a multiplexer controlled by the Sel Wide DBus signal. [Figure 11](#page-9-1) shows how the 64-bit extension is generated.

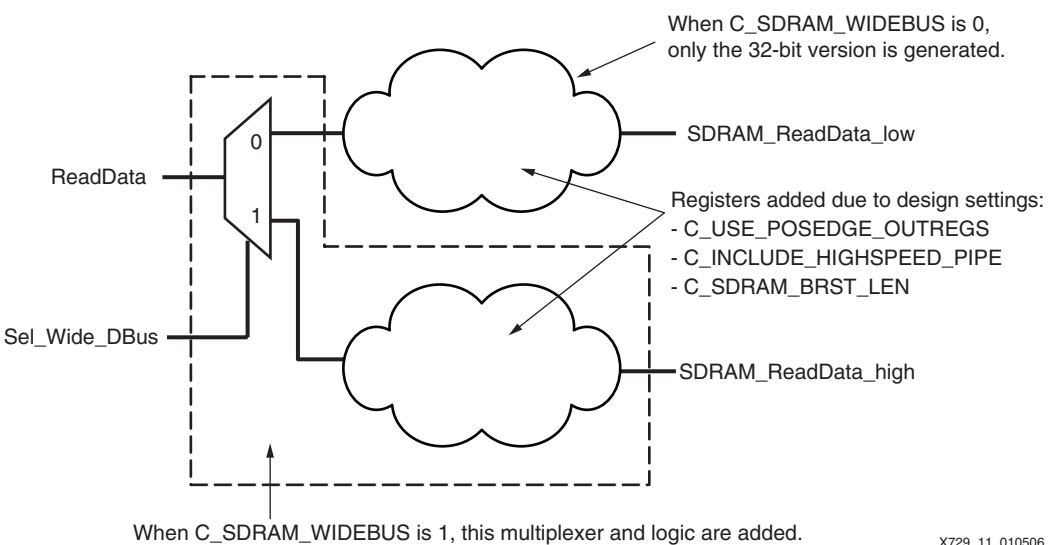

<span id="page-9-1"></span>*Figure 11:* **Read Datapath and Additions**

X729\_11\_010506

#### *Write Data Flow from Processor to SDRAM*

[Figure 12](#page-10-0) shows the write data flow and its modifications.

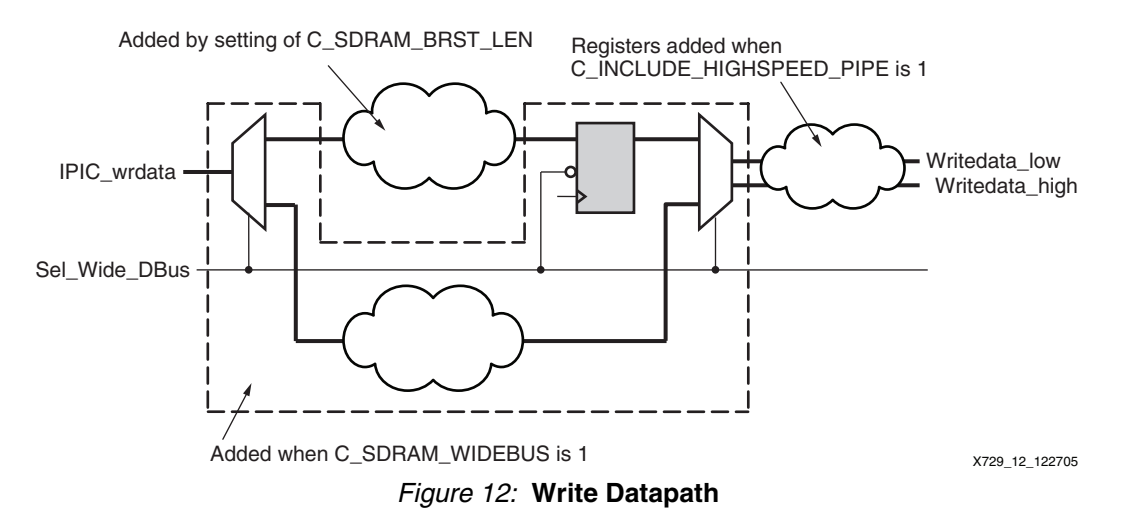

<span id="page-10-0"></span>The 32-bit write datapath is customized through the same set of generic VHDL values as used for the read datapath. Output registers, clocking edge polarity, pipeline, and burst registers can be added through these generics. For the 64-bit version, C\_SDRAM\_WIDEBUS must be set to "1", which duplicates the 32-bit path and adds a demultiplexer and register set.

Because all control lines and address lines are shared between the connected SDRAMs, a protection must be built into the interface to prevent the same data to be written into both connected SDRAMs. A switch at the front of the block directs incoming data to the Low or High data bus. Data is then passed through possible register sets added through the use of normal interface generics. A register and data-combining multiplexer are required to combine the data into a 64-bit format.

A set of pipeline registers can be added in the path after any extra burst registers. In this case, an additional register and data-combining multiplexer are required in front of the set of pipeline registers to handle the tying together of all control lines.

Here is a description of the data-combining register and multiplexer:

- When writing the first 32 bits of data to the lower address, data is written into this added register. The SDRAM controller acts as if the data is written into the external memory.
- When the second 32 bits of data are written to the high address, this data is combined with the lower-address data, and the full 64 bits are passed to the external SDRAM.

### <span id="page-11-1"></span>**I/O State Machine (Io\_registers)**

This hierarchical level provides the interface between the memory and I/O, as shown in [Figure 13](#page-11-2). To modify this level to run in 64-bit mode, a set of output and input registers must be added.

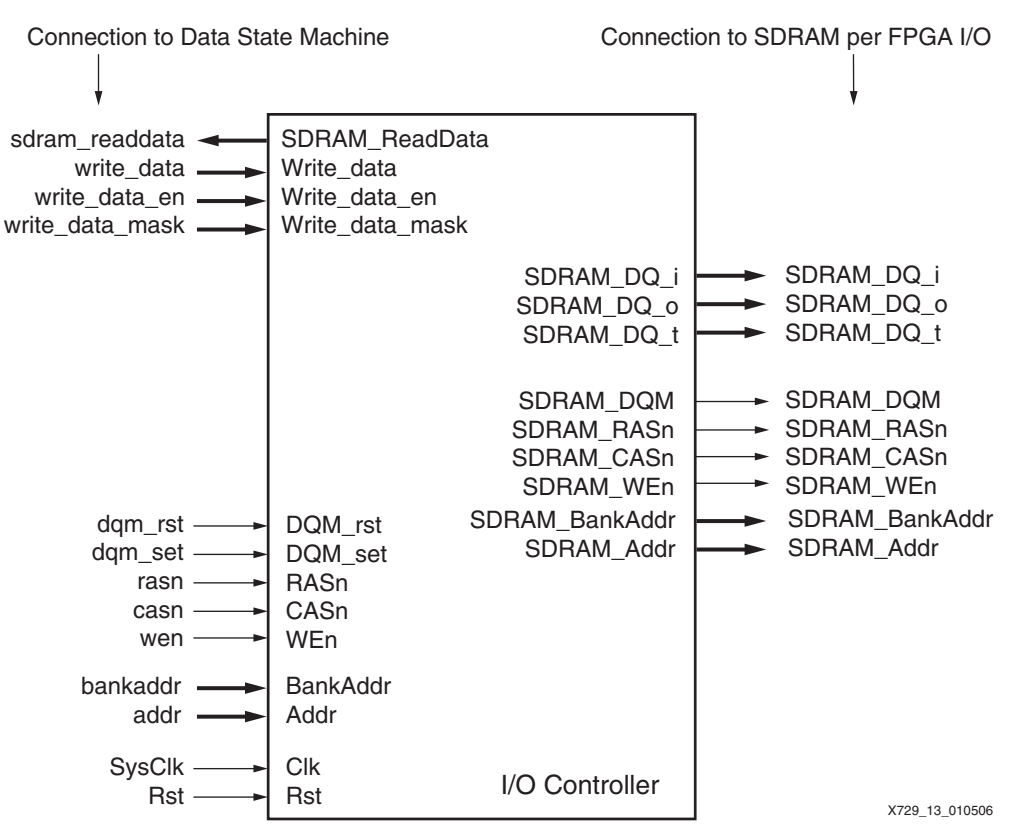

*Figure 13:* **I/O State Machine**

<span id="page-11-2"></span>The write-enable output *must* be combined with the Sel\_Wide\_Bus signal. Data can be written into the external SDRAM only when Sel\_Wide\_Bus is High.

When C\_SDRAM\_WIDEBUS is High, registers must be added for the negative- and positiveedge clocked flip-flops and for the DQ\_o and DQ\_t outputs. Also input registers must be added when the generic variable is set, resulting in an extra set of inputs and outputs from and to the SDRAM.

## <span id="page-11-0"></span>**Interface Implementation**

To complete the whole process and to ease tuning of other cores, this section describes a project where the customized SDRAM controller is used. For this project, the "opb\_sdram\_v1\_00\_e" version delivered with EDK 7.1.2i of the OPB\_SDRAM controller is used. This version and the "sdram\_v1\_00\_e" version of the SDRAM controller are copied to the local project directory to create a proprietary version of the controller.

### **Project Setup**

The project is carried as a combined ISE/EDK project. The processor and its peripherals are used as a hierarchical level of a top-level design containing all clocking and I/O connections. [Figure 14](#page-12-0) shows the created directory setup.

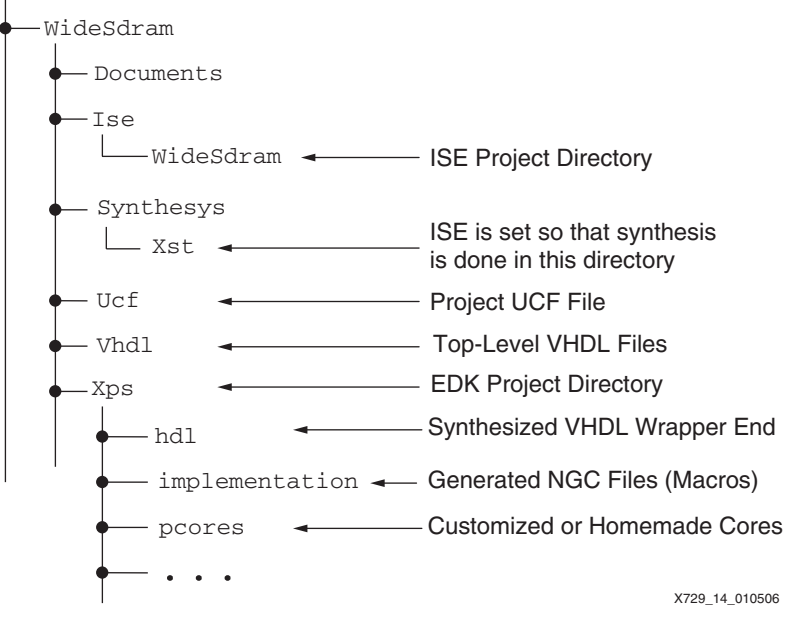

*Figure 14:* **Project Directory Setup**

## <span id="page-12-0"></span>**Processor Project**

These steps describe how to complete the processor project:

- 1. An XPS base project is created with the Base System Wizard in the Xps directory (see [Figure 14](#page-12-0)).
- 2. The standard OPB\_SDRAM is defined as one of the peripherals.
- 3. The processor and all peripherals are given proper names and the automatically included DCM is removed from the Base System Project. This step can be done from within the XPS tool, or a text editor can be used to modify the MHS and MSS files (see ["Appendix C"](#page-19-0)).
- 4. The project options are set so that the XPS design is generated as a hierarchical level of an already created top-level design.
- 5. The processor design is passed through the XPS tools, and the VHDL\_wrapper and NGC files of this application are built. The processor design's top-level wrapper VHDL file is located in the hdl directory of the XPS project.

## **64-Bit SDRAM Controller**

These steps indicate the process to complete the SDRAM controller project:

1. The latest versions of the OPB\_SDRAM and SDRAM IP are copied from the EDK installation directory into the pcores directory of the project. The entire directory for each IP core is copied.

The IP cores are located in:

- ♦ <XILINX\_EDK>\hw\XilinxProcessorIPLib\pcores\opb\_sdram\_v1\_00\_e
- ♦ <XILINX\_EDK>\hw\XilinxProcessorIPLib\pcores\sdram\_v1\_00\_e
- 2. The directories and all top-level files of the OPB\_SDRAM and SDRAM controller are renamed. The modifications described in the ["SDRAM Interface"](#page-2-2) section of this application note are performed.
- 3. The files in the *\data directory of each of the cores are also modified*. These files are necessary to correctly handle the customer-specific functional blocks. [Figure 15](#page-13-0) shows the pcores directory setup, and an example in the reference design's included files can be used.

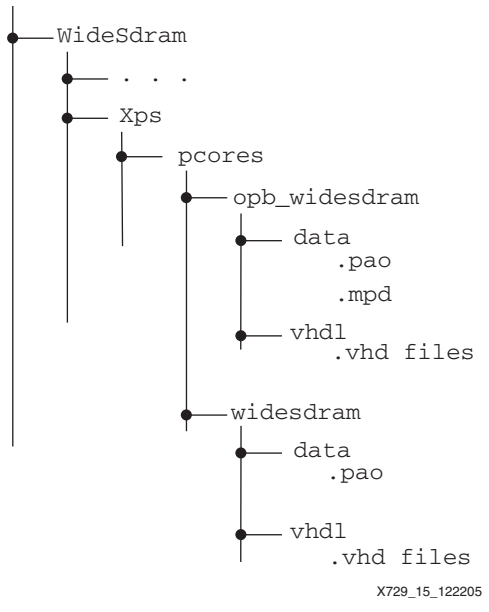

*Figure 15:* **XPS Project and pcores Subdirectory Setup**

- <span id="page-13-0"></span>4. The created base system XPS project is opened, and the original SDRAM controller is removed. When everything is correctly set up, the customized SDRAM controller is shown as a component that can be added to the processor design.
- 5. The customized SDRAM controller is added to the design, and the XPS tools are run.

### **Assembling the Project**

This project is a normal ISE project. The steps to assemble it are:

- 1. The highest level VHDL file is created, the needed Digital Clock Manager (DCM) resources and all needed input and output buffers are instantiated.
- 2. The top-level processor design is copied as a component into the top-level HDL file of the design. All necessary connections are made.
- 3. A UCF file is created that matches the design and the hardware it needs to run on.
- 4. This design uses two DCM components: one for the system and one for the SDRAM. The DCM for the SDRAM receives its feedback path from the SDRAM as shown in [Figure 16.](#page-13-1) The proper syntax is put into the UCF file to support this form of feedback.

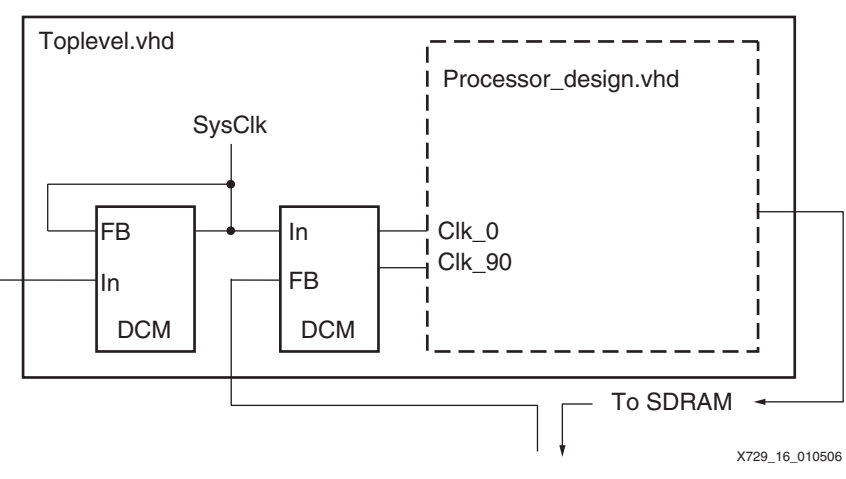

*Figure 16:* **Top-Level Design Setup**

<span id="page-13-1"></span>5. The ISE tools are run.

A 32-bit MicroBlaze processor is connected via the OPB CoreConnect bus to an external, 64-bit SDRAM. The MicroBlaze processor can access the memory in two consecutive reads or writes.

## <span id="page-14-0"></span>**Reference Design**

The reference design files are located in a ZIP file, which contains a full project, using the design discussed in this application note and the modified SDRAM controller. The ZIP file is available at: [http://www.xilinx.com/bvdocs/appnotes/xapp729.zip.](http://www.xilinx.com/bvdocs/appnotes/xapp729.zip)

All EDK IP is written in VHDL as is this project and its modified SDRAM controller. Verilog is not supported.

This project contains a top-level design comprising a MicroBlaze design as a hierarchical level. The flow uses all Xilinx software tools (ISE and EDK/XPS).

This reference design is implemented onto a ML470 (XITI) Xilinx board having a XC4VSX35- FF668 Virtex-4 FPGA connected to Micron MT48LC8M32B2 SDRAMs. As such, the UCF file of the reference design will reflect the pinout of the FPGA on the ML470 demo board.

**Resources** When the modified SDRAM controller is synthesized, without the IPIF interface and without the backend processor design, it uses the following resources:

- sdram\_controller
	- ♦ Registers 512
	- ♦ LUTs 390
	- ♦ I/O pads 323
- Command\_statemachine
	- ♦ Registers 60
	- ♦ LUTs 162
- Init\_statemachine
	- ♦ Registers 12
	- $\bullet$  LUTs 5
- Data\_statemachine
	- ♦ Registers 186
	- $\bullet$  LUTs 150
- lo\_registers
	-
	- ♦ LUTs 1
- Ipic\_interface
	- ♦ Registers 8
	- ♦ LUTs 13

• Registers 213 This number also contains registers normally buried in the FPGA because they are connections to the IPIF interface.

**References** The following documents provide supplemental material useful to this application note:

- <span id="page-15-0"></span>1. [DS426,](http://www.xilinx.com/bvdocs/ipcenter/data_sheet/opb_sdram.pdf) *OPB Synchronous DRAM (SDRAM) Controller Data Sheet*
- 2. Micron, [MT48LC8M32B2](http://download.micron.com/pdf/datasheets/dram/sdram/256MbSDRAMx32.pdf) *256Mb x 32 Synchronous DRAM Data Sheet*

**Conclusion** This project shows that existing IP delivered with the EDK tools can be modified and tuned fairly easily. Xilinx provides many powerful IP blocks for free that, due to the open VHDL format, can readily be adapted for a range of different needs.

<span id="page-16-0"></span>Appendix A This appendix provides two example schematics for connecting two different memory devices to a Virtex-4 SX35-FF668 FPGA.

|                  |                        |                 |                          |                           | SDRAM Data Bus [63:0]            |                   |  |  |
|------------------|------------------------|-----------------|--------------------------|---------------------------|----------------------------------|-------------------|--|--|
|                  |                        |                 |                          |                           | SDRAM Address Bus [11:0]         |                   |  |  |
|                  |                        |                 |                          |                           | <b>SDRAM Control Bus</b>         |                   |  |  |
|                  |                        |                 |                          |                           |                                  |                   |  |  |
|                  | XC4VSX35-10FF668CES    |                 |                          |                           |                                  |                   |  |  |
| SDA0             |                        | G8              |                          |                           | D1                               |                   |  |  |
| SDA1             |                        | F8              | IO_L10N_6                | IO_L25N_CC_LC_6           | D2                               |                   |  |  |
| SDA <sub>2</sub> |                        | C7              | IO_L10P_6                | IO_L25P_CC_LC_6           | F1                               | SDD12             |  |  |
| SDA3             |                        | B7              | IO_L11N_6<br>IO_L11P_6   | IO L26N 6<br>IO_L26P_6    | E1                               | <b>SDD11</b>      |  |  |
|                  |                        | D5              | IO_L12N_VREF_6           | IO L27N 6                 | F3                               | SDD <sub>10</sub> |  |  |
| SDA4             |                        | C5              | IO_L12P_6                | IO_L27P_6                 | F4                               | SDD9              |  |  |
| SDA5             |                        | B9              | IO_L13N_6                | IO L28N VREF 6            | G3                               |                   |  |  |
| SDA6             |                        | <u>A9</u>       | IO_L13P_6                | IO_L28P_6                 | G4                               | SDD8              |  |  |
| SDA7             |                        | B3              | IO_L14N_6                | IO_L29N_6                 | H <sub>5</sub>                   | SDD7              |  |  |
| SDA8             |                        | ΑЗ              | IO_L14P_6                | IO_L29P_6                 | H6                               | SDD6              |  |  |
| SDA9             |                        | B4              | IO_L15N_6                | IO_L2N_6                  | C8                               | SDD <sub>29</sub> |  |  |
| <u>SDA10</u>     |                        | A4              | IO_L15P_6                | $IO$ $L2P$ $6$            | D <sub>9</sub>                   | SDD <sub>28</sub> |  |  |
| SDA11            |                        | D4<br>C4        | IO_L16N_6                | IO_L30N_6                 | G <sub>1</sub><br>G <sub>2</sub> | SDD5              |  |  |
|                  | <b>SDCKE</b><br>SDDQM3 | D6              | IO_L16P_6                | IO_L30P_6                 | H3                               | SDD4<br>SDD3      |  |  |
|                  | SDDQM2                 | E7              | IO_L17N_6                | IO_L31N_6                 | H4                               | SDD2              |  |  |
|                  | SDDQM1                 | E5              | IO_L17P_6                | $IO$ $L31P$ <sub>6</sub>  | H1                               | SDD1              |  |  |
|                  | SDDQM0                 | E6              | IO_L18N_6                | IO_L32N_6                 | H <sub>2</sub>                   | SDD <sub>0</sub>  |  |  |
|                  |                        | <u>G7</u>       | $IO$ $L18P$ 6            | IO_L32P_6                 | A7                               | <u>SDD27</u>      |  |  |
| SDD18            |                        | F7              | IO_L19N_6                | IO_L3N_6                  | A8                               | SDD <sub>26</sub> |  |  |
| <u>SDD31</u>     |                        | <u>C10</u>      | IO_L19P_6<br>IO_L1N_6    | IO_L3P_6<br>IO_L4N_VREF_6 | D7                               | SDD <sub>25</sub> |  |  |
| SDD30            |                        | D <sub>10</sub> | $IO$ <sub>L1P</sub> $_6$ | $IO$ $L4P$ $6$            | D8                               | SDD <sub>24</sub> |  |  |
|                  |                        | <u>C1</u>       | IO_L20N_VREF_6           | IO_L5N_6                  | E <sub>10</sub>                  | SDD <sub>23</sub> |  |  |
| SDD17            |                        | C2              | IO_L20P_6                | $IO$ <sub>L5</sub> $P_6$  | F10                              | SDD <sub>22</sub> |  |  |
| SDD16            |                        | Η7              | IO L21N 6                | IO L6N 6                  | A5                               | SDD <sub>21</sub> |  |  |
| <u>SDD15</u>     |                        | H8              | IO_L21P_6                | IO_L6P_6                  | A6                               | SDD <sub>20</sub> |  |  |
| <u>SDD14</u>     |                        | E4              | IO_L22N_6                | IO L7N 6                  | $\overline{F9}$                  | SDD <sub>19</sub> |  |  |
| <u>SDD13</u>     |                        | D3              | IO_L22P_6                | $IO$ <sub>L7</sub> $P_6$  | E9                               |                   |  |  |
|                  |                        | G5              | IO_L23N_VRP_6            | IO_L8N_CC_LC_6            | C6                               |                   |  |  |
|                  |                        | G6<br>E2        | IO_L23P_VRN_6            | IO_L8P_CC_LC_6            | B6<br>G9                         |                   |  |  |
|                  |                        | E3              | IO_L24N_CC_LC_6          | IO_L9N_CC_LC_6            | G <sub>10</sub>                  |                   |  |  |
|                  |                        |                 | IO_L24P_CC_LC_6          | IO_L9P_CC_LC_6            |                                  |                   |  |  |
|                  |                        |                 |                          |                           |                                  |                   |  |  |
|                  |                        |                 |                          |                           | $+3.3V$                          |                   |  |  |
|                  |                        |                 |                          | VCCO 6                    | B5                               |                   |  |  |
|                  |                        |                 |                          | VCCO_6                    | B8                               |                   |  |  |
|                  |                        |                 |                          | VCCO_6                    | E8                               |                   |  |  |
|                  |                        |                 |                          | VCCO <sub>6</sub>         | F2                               |                   |  |  |
|                  |                        |                 |                          | VCCO_6                    | F <sub>5</sub>                   |                   |  |  |
|                  |                        |                 |                          | VCCO_6                    | H9                               |                   |  |  |
|                  |                        |                 |                          | VCCO_6                    | H <sub>10</sub>                  |                   |  |  |
|                  |                        |                 |                          | VCCO 6                    | J8                               |                   |  |  |
|                  |                        |                 |                          |                           |                                  | X729_17_122705    |  |  |

*Figure 17:* **Example Schematic (Bank 6)**

SDRAM Control Bus

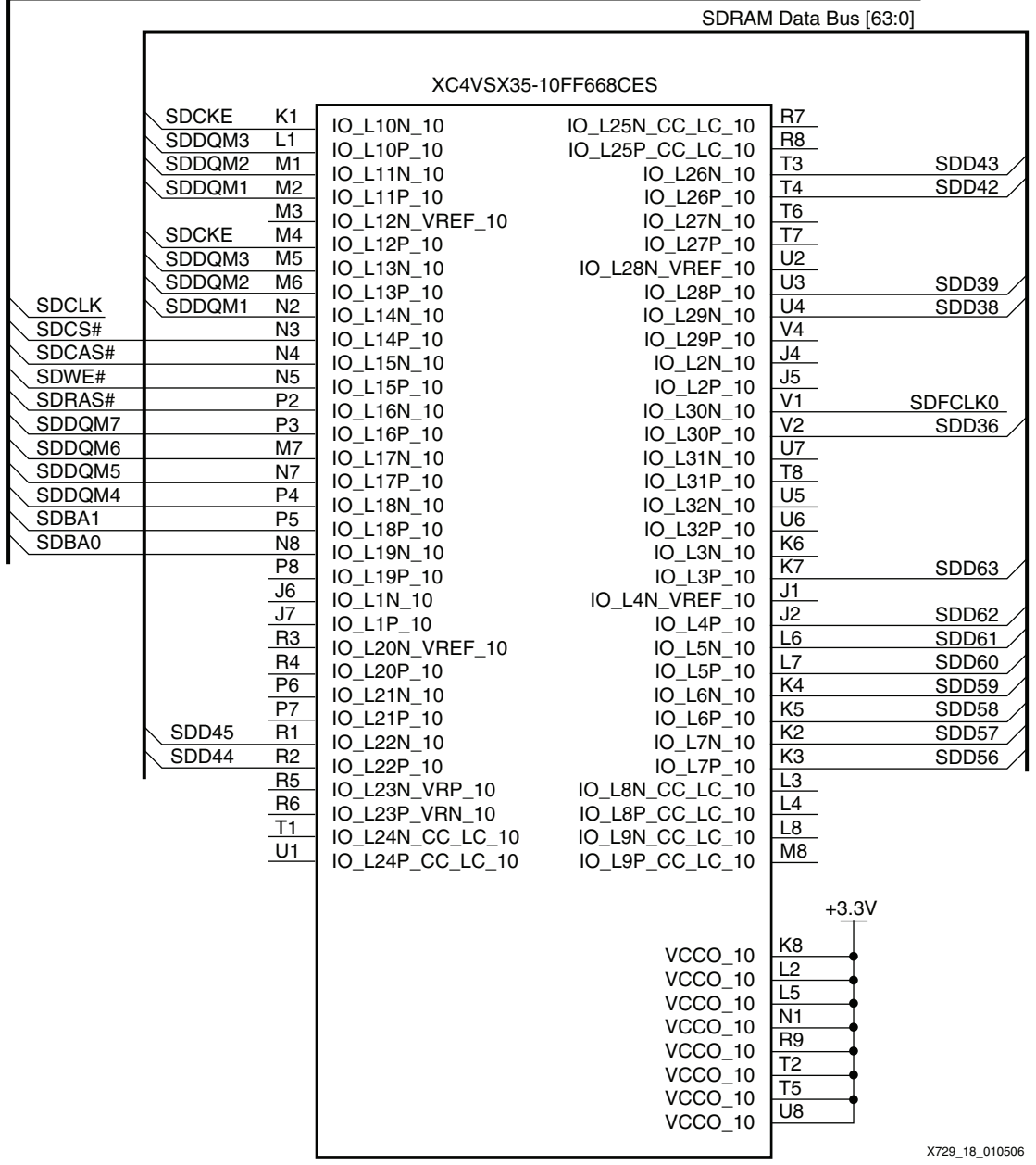

*Figure 18:* **Example Schematic (Bank 10)**

<span id="page-18-0"></span>**Appendix B** This appendix provides parameter settings for the Micron MT48LC8M32B2 256 Mb x 32 SDRAM. The data sheet for this SDRAM component is included in the reference design's ZIP file.

The parameters for the CoreConnect OPB bus are:

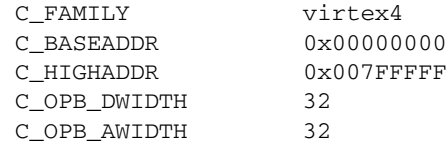

The parameters for the interface are:

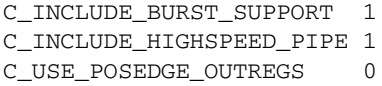

The parameters for the SDRAM hooked to the interface are:

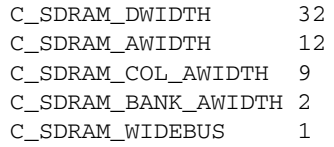

The Micron SDRAM parameters from the data sheet are:

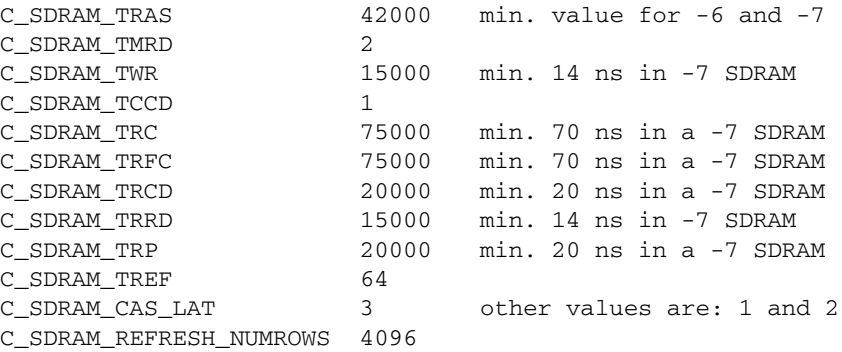

<span id="page-19-0"></span>Appendix C Examples of both MHS and MSS files are located in the pcores directory of the XPS project.

## **MHS File**

The MHS file contains the following major sections:

• A section where all I/O ports are declared

The port name should be renamed with a meaningful name. It is best is to give the port the same name as the connected net.

For example: PORT my\_name = my\_name

- The same number of sections as there are components in the processor design. Each section starts with BEGIN <component name> and ends in END.
	- ♦ The INSTANCE name in each section is renamed to a meaningful name for the design.
	- ♦ If the component has access to the external world, the port name is changed to the same name as given in the port section of the file.

### **MSS File**

The file is split into three major sections:

- An OS section The "PROC\_INSTANCE" parameter is changed to the chosen name of the processor.
- A processor section

The name of the "HW\_INSTANCE" is changed to the name of the processor.

• Driver sections for all peripherals

The "HW\_INSTANCE" name is changed to the chosen peripheral name for all sections.

## **Revision History**

The following table shows the revision history for this document.

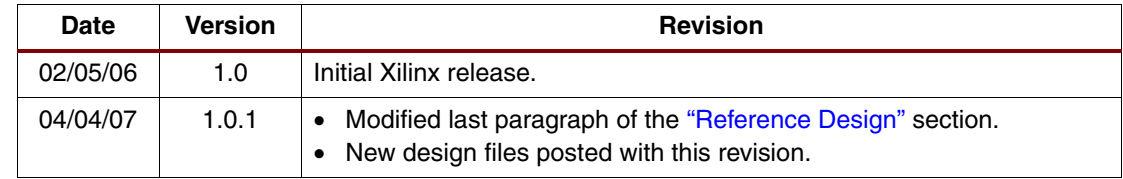